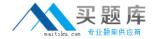

# **Adobe**

# Exam 9A0-097

# **Adobe® Premiere Pro CS4 ACE Exam**

Version: 6.0

[Total Questions: 90]

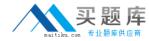

#### **Question No: 1**

You are using a device controller that generates its own timecode. You want to replace unreadable timecode recorded on the tape with the controller's timecode in Adobe Premiere Pro. Which of the following steps will you take to accomplish the task?

- **A.** Go to capture options in the Preference dialog box > Abort Capture on Dropped Frames.
- **B.** Go to capture options in the Preference dialog box > Report Dropped Frames.
- **C.** Go to capture options in the Preference dialog box > Generate Batch Log File Only.
- **D.** Go to capture options in the Preference dialog box > Use Device Control Timecode.

#### **Answer: D**

# **Explanation:**

If you are using a device controller that generates its own timecode, select Use Device Control Timecode. Use Device Control Timecode replaces the unreadable timecode recorded on the tape with the controller's timecode. Answer option C is incorrect. Generate Batch Log File Only option generates only batch log file. Answer option D is incorrect. Abort Capture on Dropped Frames option stops recording when the frames are dropped. Answer option B is incorrect. Report Dropped Frames option generates a text report alerting you to dropped frames.

Reference: http://help.adobe.com/en\_US/PremierePro/4.0/index.html

#### **Question No: 2**

You want to add a zoom effect to a slide. What will be the resulted affect of this effect on the image?

- A. Flipped image
- **B.** Rolling image
- **C.** Cropped image
- **D.** Change in the image's magnification

#### **Answer: D**

#### **Explanation:**

Zooming refers to changing the image's magnification and Panning refers to moving across the image. A pan and zoom effect is often used in documentaries to make pictures appear more dynamic.

Reference: http://help.adobe.com/en\_US/PremierePro/4.0/index.html

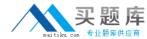

# **Question No: 3**

What characteristics of the audio tracks are determined when you map the audio channels in clips?

- A. Format
- B. effects
- C. Length
- **D.** Type and number

#### **Answer: D**

# **Explanation:**

Mapping the audio channels in clips determines the type and number of audio tracks in which they appear in a sequence. Also, mapping channels determines their destination channels within the master track, and therefore in the final output file.

Answer options A, C, and B are incorrect. Format, length, and effects are not the characteristics, which are determined while mapping the audio channels in clips. Reference: http://help.adobe.com/en\_US/PremierePro/4.0/index.html

# **Question No: 4**

Which of the following options will you select in Adobe Encore's Project panel to check the DVD transcoded state of the asset?

- A. DVD Transcode Settings
- **B.** Blu-ray Transcode Settings
- C. Blu-ray Transcode Status
- D. DVD Transcode Status

#### **Answer: D**

#### **Explanation:**

The DVD Transcode Status option in the Project panel of the Adobe Encore displays the DVD transcoded state of the asset. transcoded or untranscoded.

Answer option A is incorrect. The DVD Transcode Settings option in the Project panel of the Adobe Encore displays the DVD setting used to encode the asset.

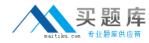

Answer option C is incorrect. The Blu-ray Transcode Status option in the Project panel of the Adobe Encore displays the Blu-ray transcoded state of the asset. transcoded or untranscoded. Answer option B is incorrect. The Blu-ray Transcode Settings option in the Project panel of the Adobe Encore displays the Blu-ray setting used to encode the asset. Reference: http://help.adobe.com/en\_US/PremierePro/4.0/index.html

#### **Question No:5**

Which of the following tabs in the New Sequence Dialog box allows you to control the number of video tracks and the number and type of audio tracks for the new sequences you create?

- A. General
- **B.** Audio Settings
- C. Sequence Presets
- D. Tracks

#### **Answer: D**

#### **Explanation:**

The Tracks tab allows you to Controls the number of video tracks and the number and type of audio tracks for the new sequences you create.

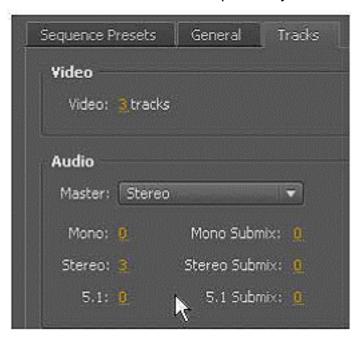

Answer option C is incorrect. The Sequence Presets tab includes the groups of sequence settings. Adobe Premiere Pro contains several categories of sequence settings presets. AVC-Intra, AVCHD, Digital SLR, DV-24p, DV-NTSC (North American standard), DV-PAL

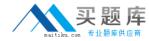

(European standard), DVCPRO50, DVCPROHD, HDV, Mobile & Devices, XDCAM EX, XDCAM HD422, and XDCAM HD. Answer option A is incorrect. The General tab allows a user to customize the sequence settings according to his preferences. When the user does not want to select a preset, he selects the General tab of the New

Preset dialog box. Then, selects Desktop from the Editing Mode menu, and customizes the settings on the General tab until they match the parameters of his assets.

Answer option B is incorrect. Audio Settings is not a valid tab.

Reference: http://help.adobe.com/en\_US/PremierePro/4.0/index.html

#### **Question No: 6**

Which of the following tools in Flowchart moves the manually placed items in the Flowchart?

- **A.** Move tool
- **B.** Edit tool
- C. Selection tool
- D. Direct Select tool

#### **Answer: A**

#### **Explanation:**

The Move tool moves the manually placed items in the Flowchart. You can also convert automatically placed items to manually placed items by dragging them with the Move tool. The Move tool does not set any type of link.

Answer option C is incorrect. The Selection tool functions as a link tool, or a pick whip. Drag from an object in the Flowchart to another object, inside or outside of the Flowchart, to set a link to the target item.

Answer option B is incorrect. The Edit tool is not a valid tool.

Answer option D is incorrect. The Direct Select tool Functions as a drag-and-drop tool. Drop an item from anywhere, including Windows Explorer or the Mac OS Finder, onto an item in the Flowchart to set an outgoing link from the target item to the dropped item. Reference: http://help.adobe.com/en\_US/PremierePro/4.0/index.html

#### **Question No:7**

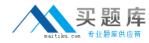

Which of the following components of Onlocation records and plays back video clips?

- A. Image Viewer and Recorder
- **B.** Field Monitor
- C. Digital Video Recorder
- **D.** Sureshot

#### **Answer: C**

# **Explanation:**

The Onlocation Digital Video Recorder (DVR) records and plays back video clips. A user can record in any of several file formats, which a user chooses through the Field Monitor Menu. The recording and playback controls are located along the top of the DVR. All recording and playback functions, including time-lapse, stop-motion, and motion-activated recording, are described in Recording clips and Reviewing recorded clips. Answer option B is incorrect. The Onlocation Field Monitor shows the video image from the camera or a recorded clip. It is a native DV/HDV/DVC Pro display, which means, in place of the camera's viewfinder or LCD screen, the Field Monitor shows what the video looks like after it is compressed exactly as it will be recorded.

Answer option D is incorrect. Onlocation SureShot is a one-stop module for checking the essential settings of a camera. This module is created to work with the SureShot cards, which are incorporated with the boxed version of Adobe OnLocation and can be purchased separately with a downloaded copy of the software. Answer option A is incorrect. Image Viewer and Recorder is not a component of the Onlocation.

Reference: http://help.adobe.com/en\_US/PremierePro/4.0/index.html

# **Question No:8**

Which of the following steps will you take to apply an effect to a clip?

- **A.** Right click on the clip and select Insert Effect.
- **B.** Drag the effect to the last clip in the Timeline.
- **C.** Drag the effect to a clip in the Timeline panel.
- **D.** Right click on the effect in the Effect panel and select Send to a Clip.

#### **Answer: C**

#### **Explanation:**

You should take the following steps to add an effect to a clip.

1. In the Effects panel, do one of the following to select an effect.

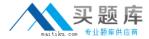

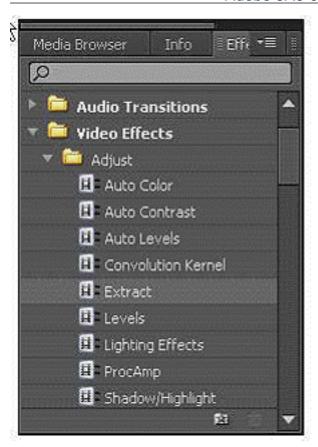

Expand the Video Effects bin to locate the desired video effect.

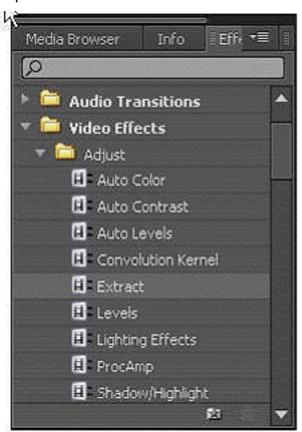

Expand the Audio Effects bin to locate the desired audio effect.

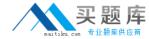

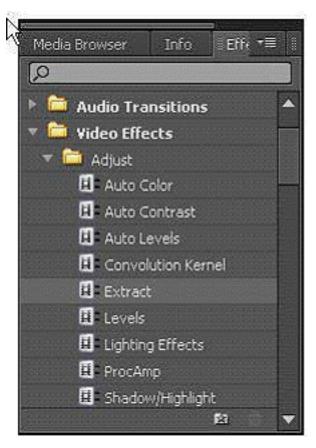

Type the name of the effect you want in the Contains text box.

2. Drag the effect to a clip in the Timeline panel. To apply an audio effect, drag the effect to an audio clip or the audio portion of a video clip.

You cannot apply audio effects to a clip when Show Track Volume or Show Track Keyframes is enabled for the Audio track.

3. In the Effect Controls panel, click the triangle to show the effect's options and then specify the option values.

Reference: http://help.adobe.com/en\_US/PremierePro/4.0/index.html

#### **Question No:9**

Which of the following steps will you take to replace a clip with another?

- **A.** Drag a clip from the Project panel or Source Monitor onto a clip in the Timeline panel.
- **B.** Drag a clip from the Project panel or Source Monitor onto the last clip in the Timeline panel.
- **C.** Drag a clip from the Project panel or Source Monitor onto an empty space in the Timeline panel.
- **D.** Remove the unwanted clip and copy the clip from the source and paste on the place of

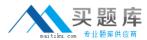

first clip.

#### **Answer: A**

# **Explanation:**

A user can replace one clip in the Timeline with another from the Source Monitor or a bin, retaining any effects that were applied to the original clip in the Timeline.

Using one of the following keyboard modifiers, drag a clip from the Project panel or Source Monitor onto a clip in the Timeline panel.

To use the In point of the new clip, Alt-drag (Windows) or Option-drag (Mac OS).

To apply the In point of the original clip to the new clip, Shift-Alt-drag (Windows) or Shift-Option-drag (MacOS).

Reference: http://help.adobe.com/en\_US/PremierePro/4.0/index.html

# **Question No: 10**

Which of the following options in the Build panel does restrict the number of copies that can be made of your disc?

- A. SSC
- B. CGMS
- C. CSS
- D. Macrovision

#### **Answer: B**

#### **Explanation:**

The CGMS option restricts the number of copies that can be made of your disc. Choose No Copies Are Allowed or One Copy Is Allowed to enable Content Scrambling System (CSS) and Macrovision. Answer option D is incorrect. Macrovision is an analog copy-protection scheme that prevents playing back recordings made from DVD to analog video devices, such as VCRs. Answer option A is incorrect. SSC is not an option in the Build panel. Answer option C is incorrect. The CSS option Encrypts the video data, and then includes decryption keys that can only be read from the original disc.

Reference: http://help.adobe.com/en\_US/PremierePro/4.0/index.html

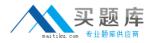

Which of the following steps will you take to import a file as an asset in Encore?

- **A.** Choose Settings > Import as > Asset.
- **B.** Choose File > Asset.
- **C.** Choose File > Import As > Asset.
- **D.** Click Import Asset button.

#### **Answer: C**

# **Explanation:**

To import a file, first Make sure that the Project panel is active, and then choose File > Import As > Asset or Navigate to the file or files that you want to import, select them, and click Open.

Reference: http://help.adobe.com/en\_US/PremierePro/4.0/index.html

# **Question No: 12**

For which of the following elements of a Premiere Pro project can you specify locations under scratch disk tab in the New Project dialog box?

Each correct answer represents a complete solution. Choose all that apply.

- A. Preview Audio
- B. Edited Sequences
- C. Preview Video
- D. Captured Audio
- E. Captured Video

# Answer: A,C,D,E

# **Explanation:**

The Scratch Disk tab allows you to specify the locations for the elements that are shown in the following image of the New Project dialog box.